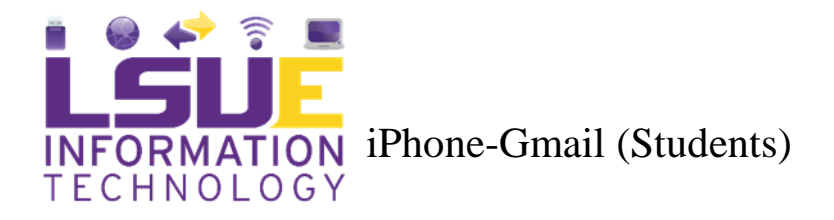

Use the following steps to set up your iPhone or iPad to view your myLSUE Google Email.

- 1. Open Settings, Mail, Accounts, and then Add Account
- 2. Tap **Google (A Safari link will begin to load)**.

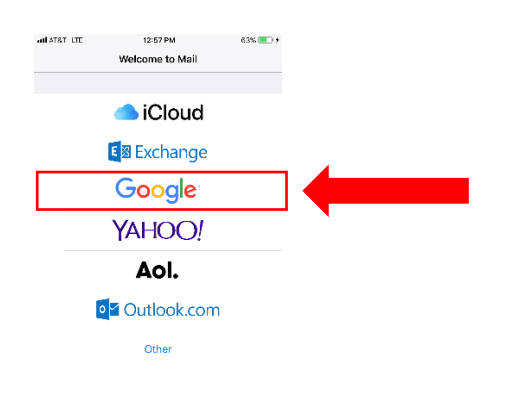

## 3. Enter your **LSUE Email Address**. Tap **Next**.

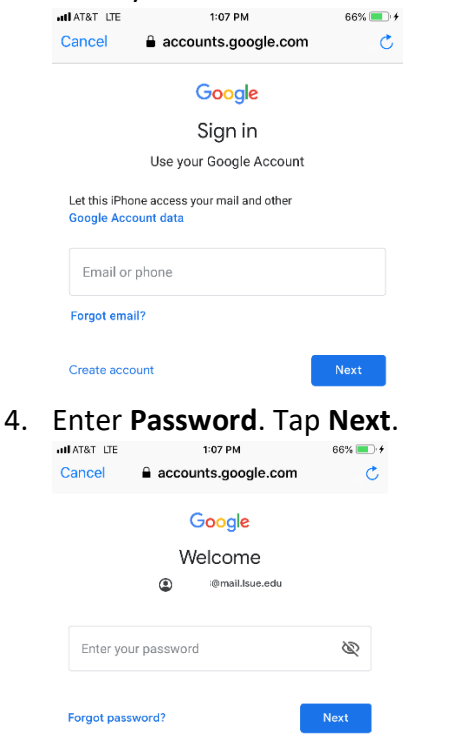

## 5. Turn on **Mail**.

(Note: If you'd like to also sync your contacts, Calendars, and Notes, turn them on as

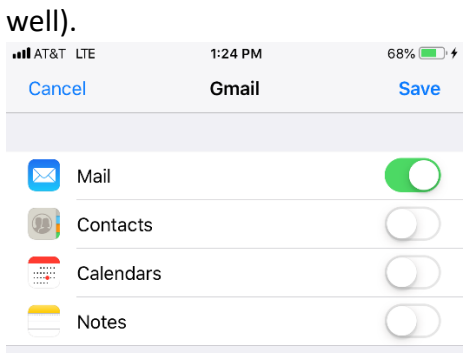

6. Tap **save**.